# **INSIGNIAFLEX** ELITE

# Quick Setup Guide I NS-P16AT785HD **7.85" Android™ Tablet**

#### **In the box**

- 7.85" tablet
- Wall charger
- USB data transfer cable
- Quick Setup Guide
- Important Information

### **Features** Front camera lens Rear camera lens Ambient light sensor Power on/off button Volume up/down button Reset hole INSIGNIA INSIGNIAFLEXT Micro USB port Earphone jack Earphone Jack Micro SD<br>Microphone Speakers (Supervisory of the Speakers of the Speakers of the Speakers of the Speakers of the Speakers

## **1 Charging the battery**

**Note**: Charge your tablet fully (six hours) before using it the first time.

- **1** Connect the micro USB cable to your tablet.
- **2** Connect the other end of the micro USB cable to the USB power adapter (wall charger), then plug the adapter into a power outlet. It takes about six hours to fully charge your tablet.

**Caution:** Use only the included power adapter or a qualified 5V/2A power adapter to charge your tablet's battery. An incompatible adapter may damage your tablet.

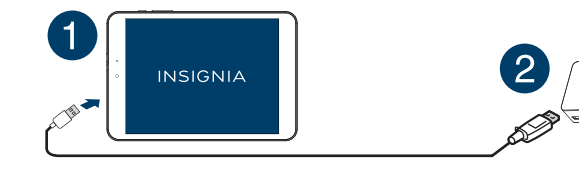

#### **FIND YOUR** *USER GUIDE* **ONLINE!**

We are going green so a copy of your User Guide is not provided in the box but is available online. To find your manual, touch the **?** icon on your tablet or go to www.insigniaproducts.com on your computer, then click **Support & Service**. Enter your model number in the box under **Manual**, **Firmware**, **Drivers & Product Information**, then click **►**.

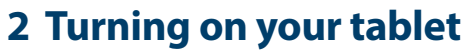

• Press and hold the  $\ddot{\mathbb{O}}$  (power) button on the side of your tablet.

#### **3 Setting up your tablet**

When you turn on your tablet for the first time, you'll be prompted to set up things like Wi-Fi and email. Follow the instructions displayed on your tablet to complete setup.

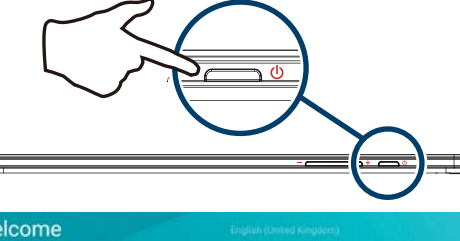

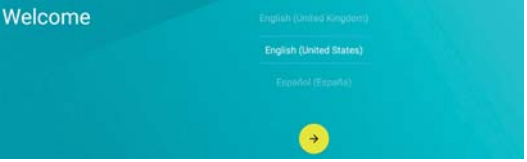

### **Connecting to Wi-Fi**

To use the Wi-Fi feature, you need access to a wireless access point or hotspot.

**1** Tap  $\circ$  Apps >  $\circ$  Settings > Wi-Fi.

- **2** Tap the  $\bullet$  slider to turn Wi-Fi **On**, if needed. Your tablet automatically scans for available networks.
- **3** Tap a Wi-Fi network.
- If the network is open, your tablet connects automatically.
- If the Wi-Fi icon has a  $\bigoplus$  (lock), the network is secured. Enter a password, then tap **CONNECT**. When connected, "Connected" appears under the network name.

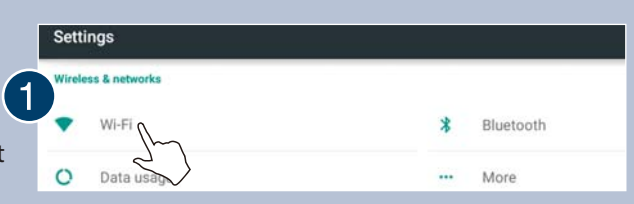

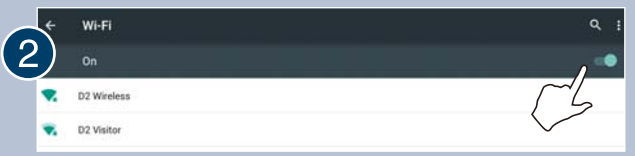

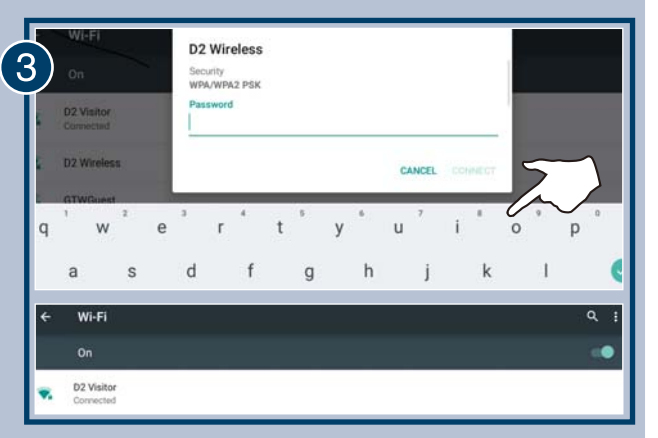

Before using your new product, please read these instructions to prevent any damage. Download from Www.Somanuals.com. All Manuals Search And Download.

#### **To open an app:**

**1** Tap the  $\overline{(*)}$  (apps) icon.

**2** Tap the app you want to open.

**Note:** If you don't see the app you want, swipe left on the screen to see more apps.

 $\overline{2}$ 

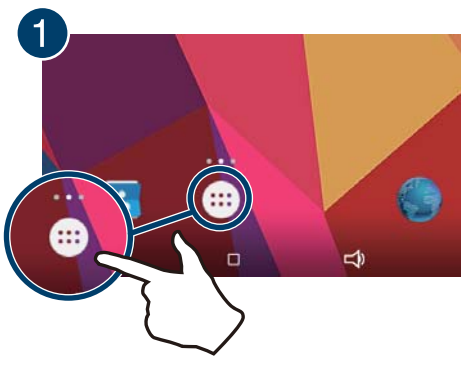

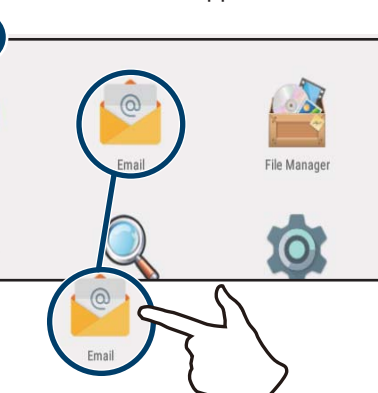

#### **For additional help:**

• Tap **? Help** to open the Help app.

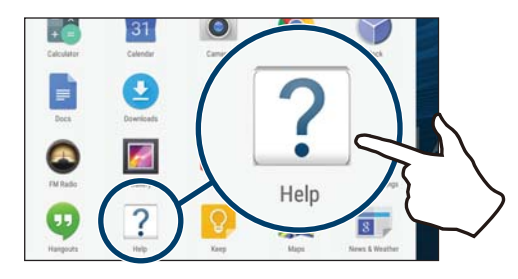

#### **INSIGNIA** HOW DO I... Access the Internet Connect to Blueto Get more help Set up e-mail **LEARN MORE ONLINE...**

#### **Using gestures to navigate**

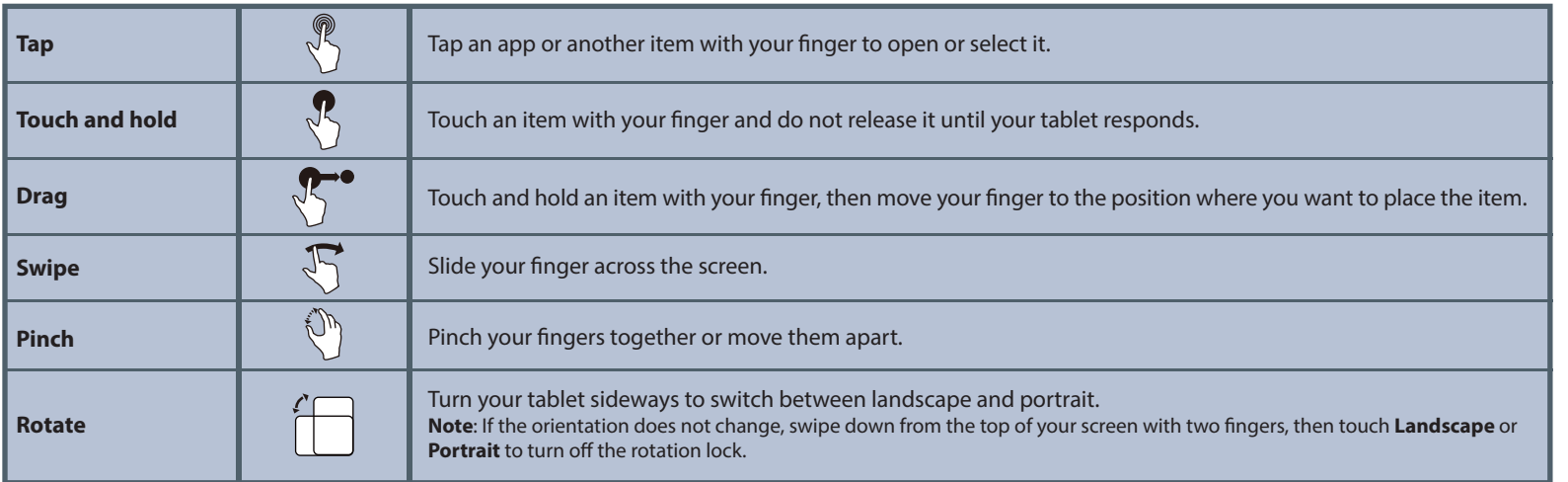

## **To turn off your tablet:**

**1** Press and hold  $\bigcirc$  (power) until the Power off screen opens.

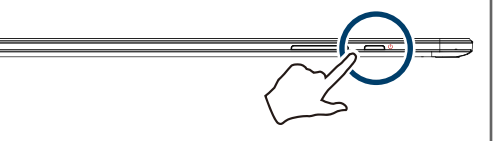

#### **2** Tap **Power Off**.

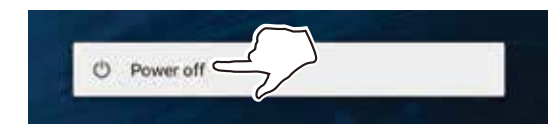

#### **One-year limited warranty**

Visit www.insigniaproducts.com for details.

## **Need additional help?**

Check out our online **community forum** at www.insigniaproducts.com for helpful information from other Insignia Tablet owners.

#### **We're here for you**

For customer service, call 877-467-4289 (U.S. and Canada) or 01-800-926-3000 (Mexico) www.insigniaproducts.com

Android, Google, Google Play, and other marks are trademarks of Google, Inc.

INSIGNIA is a trademark of Best Buy and its affiliated companies. Registered in some countries. Distributed by Best Buy Purchasing, LLC 7601 Penn Ave South, Richfield, MN 55423 U.S.A. ©2015 Best Buy. All rights reserved. Made in China

#### **Function buttons**

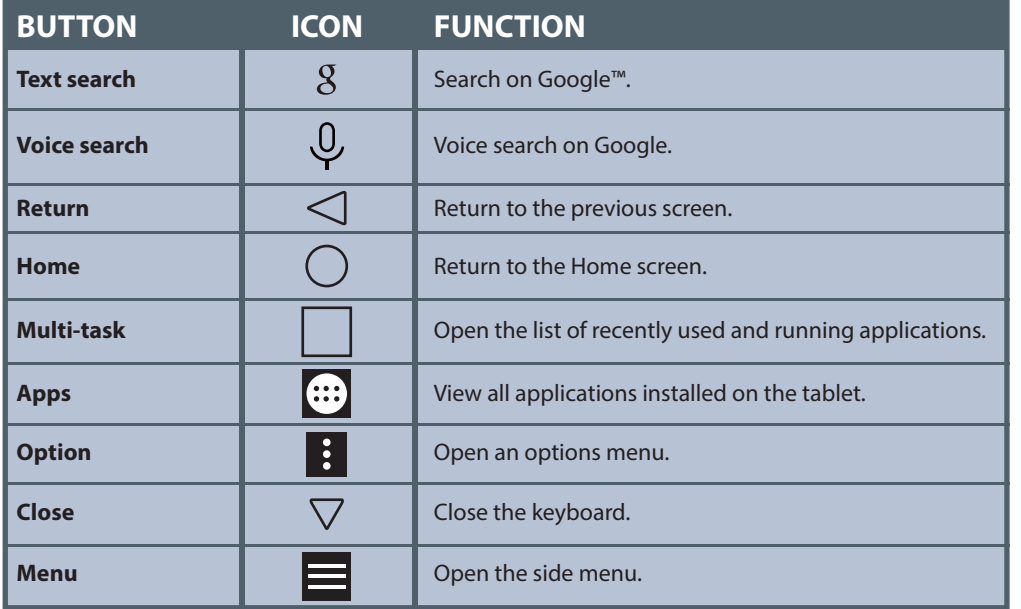

Free Manuals Download Website [http://myh66.com](http://myh66.com/) [http://usermanuals.us](http://usermanuals.us/) [http://www.somanuals.com](http://www.somanuals.com/) [http://www.4manuals.cc](http://www.4manuals.cc/) [http://www.manual-lib.com](http://www.manual-lib.com/) [http://www.404manual.com](http://www.404manual.com/) [http://www.luxmanual.com](http://www.luxmanual.com/) [http://aubethermostatmanual.com](http://aubethermostatmanual.com/) Golf course search by state [http://golfingnear.com](http://www.golfingnear.com/)

Email search by domain

[http://emailbydomain.com](http://emailbydomain.com/) Auto manuals search

[http://auto.somanuals.com](http://auto.somanuals.com/) TV manuals search

[http://tv.somanuals.com](http://tv.somanuals.com/)